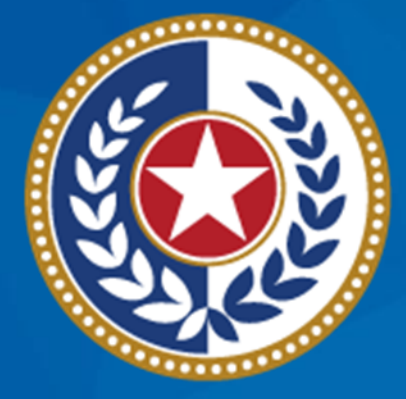

#### **TEXAS Health and Human Services**

**Texas Department of State Health Services** 

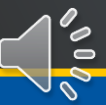

### **Table of Contents**

#### 1 Pharmacy Search

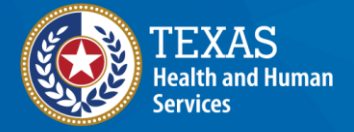

**Texas Department of State Health Services** ້  $\sim$ 

## **Search for a Pharmacy** Navigating the System

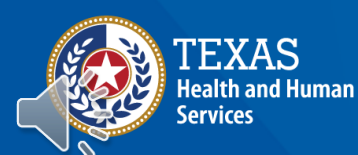

**Texas Department of State Health Services** 

- Pharmacy selection is handled by agency staff. You may search for the pharmacy that is most convenient for the client and select that pharmacy for their prescriptions.
- A client must have a pharmacy assigned to them before they can receive medication. Medications are ordered in the Pharmacy Portal by pharmacy staff or by THMP and sent to the pharmacy for pick up.

Texas Department of State **Health Services** 

• Only THMP Admins can create new pharmacies in TCT.

You may use the **Pharmacy** tile to research nearby pharmacies.

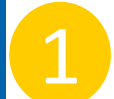

1 To search for a pharmacy, select the **Pharmacy** tile.

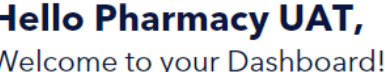

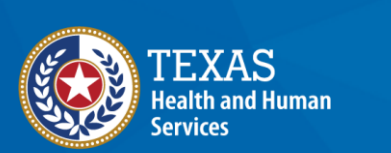

**Texas Department of State Health Services**  $\bar{\bullet}$ 

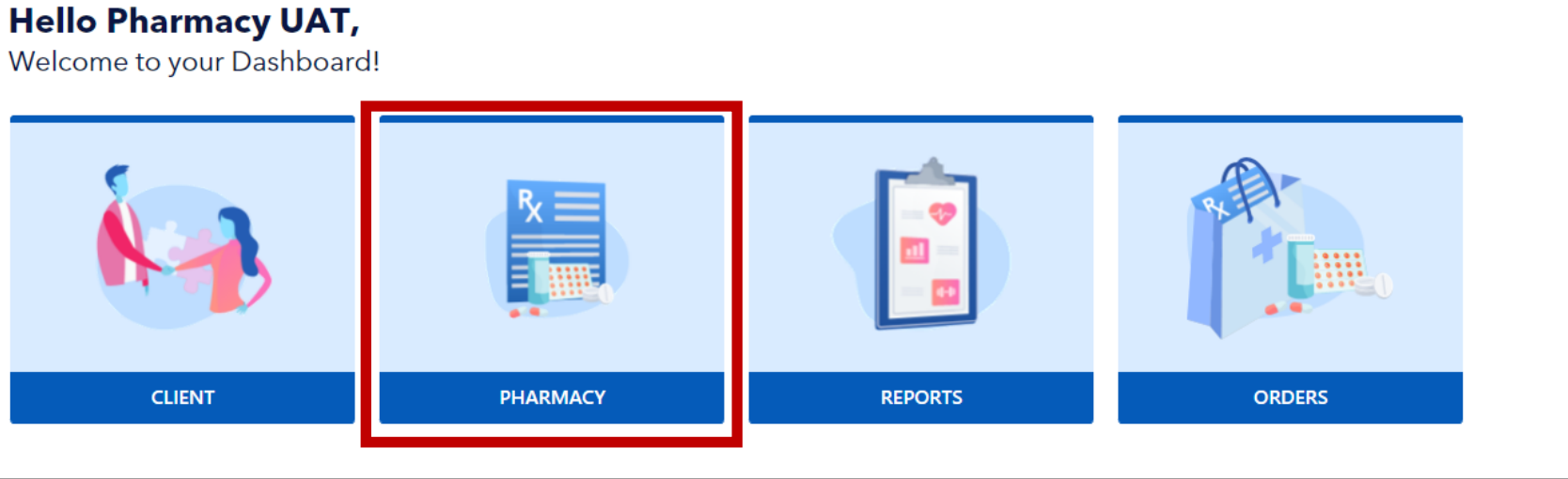

and Human

vices

**Texas Department of State** 

rekus Departmen<br><mark>H</mark>ealth Services

 $\blacksquare$ 

To find a pharmacy, begin your search by using both the location filters: City and Zip Code. If that does not work, you can search by pharmacy code or name. 2

*NOTE: Keep in mind that only certain user roles may change a pharmacy assignment for a client.*

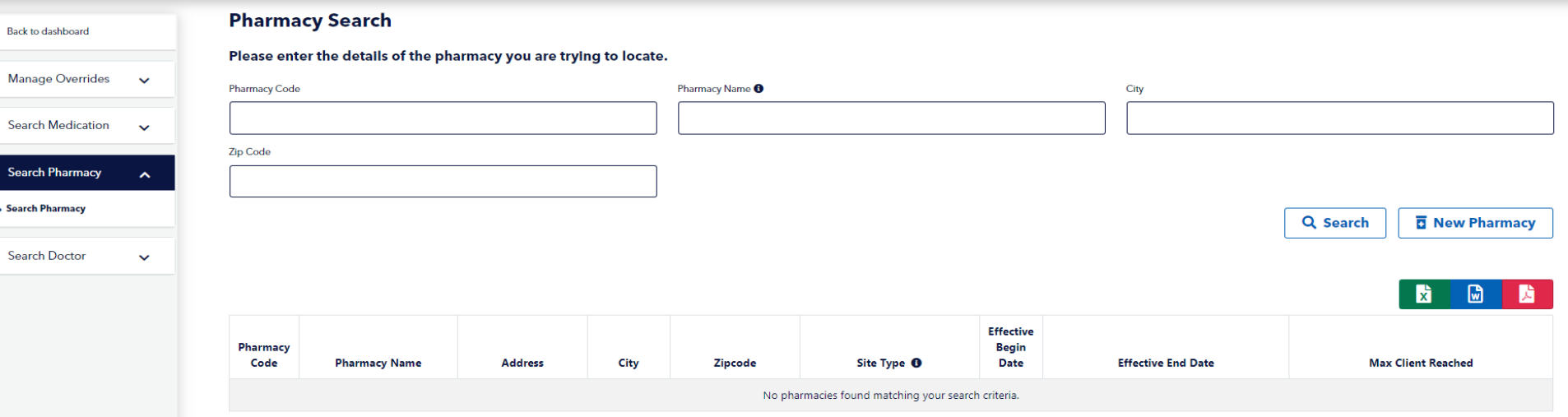

If you want to change the pharmacy for a client and have the correct permissions, navigate back to Client Search to update their pharmacy assignment.

#### **Pharmacy Search**

#### Please enter the details of the pharmacy you are trying to locate.

*NOTE: The client is unable to make this change from the Client Portal but can request a change through their case worker.*

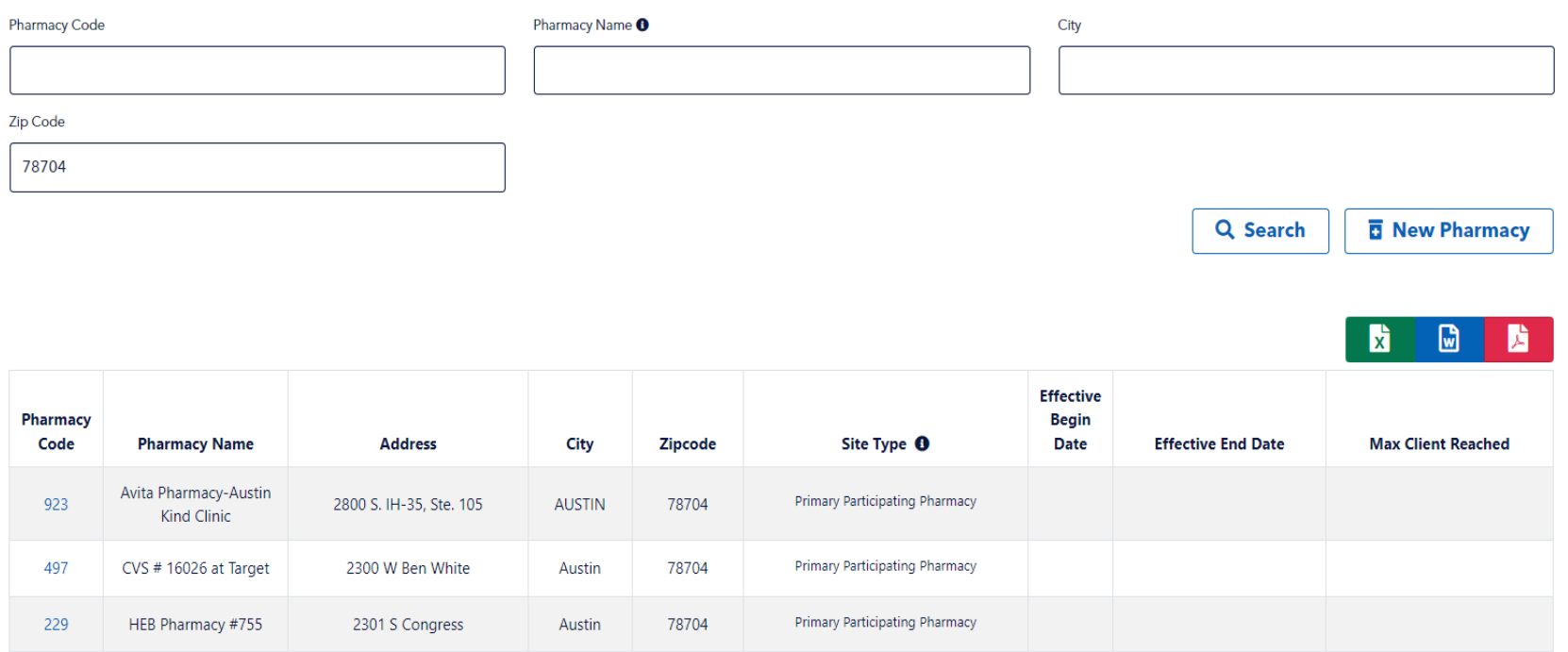

**XAS** ealth and Human ervices **Texas Department of State** 

**Health Services** 

 $\blacksquare$ 

# **Thank You for Your Participation**

#### Pharmacy Search

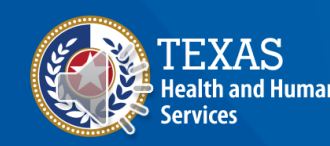

**Texas Department of State Health Services**